# **Configure a Catalyst 9600 Switch**

## **Contents**

**Introduction Prerequisites Requirements** Components Used Background Information Bring Up **Configure Verify** Related Information

### **Introduction**

This document describes the initial configuration and verification procedure to set up the Catalyst 9600 switch.

## **Prerequisites**

### **Requirements**

Cisco recommends that you have knowledge of these topics:

Ensure that the Chassis and Supervisor are installed as per the installation guides.

- [Chassis Installation Guide](https://www.cisco.com/c/en/us/td/docs/switches/lan/catalyst9600/hardware/install/b_9600_hig/b_9600_hig_chapter_01.html)
- [Supervisor Installation Guide](https://www.cisco.com/c/en/us/td/docs/switches/lan/catalyst9600/hardware/install/b-c9600-sup-note.html)

### **Components Used**

The information in this document is based and configured on these software and hardware versions:

- Hardware: Catalyst 9600 Switch
- Software: Cisco IOS® XE 16.12.3a

The information in this document was created from the devices in a specific lab environment. All of the devices used in this document started with a cleared (default) configuration. If your network is live, ensure that you understand the potential impact of any command.

## **Background Information**

You can boot up, configure and verify Catalyst 9600 in three steps.

Bring Up

- Connect the console
- Power up the system
- Observe console messages
- Select configuration dialog option **Configure** 
	- Device management
	- Hostname
	- Clock
	- Save the configuration

Verify

- Software version and package
- System hardware, power, and so on.
- Management IP connectivity
- System health
- $\cdot$  Time

## **Bring Up**

- Connect the PC to Console of Catalyst 9600 with RJ45 or USB
- Power-up the system

• Observe console prints system hardware initialization and other information on the screen

Initial bootup:

```
Initializing Hardware...
Initializing Hardware......
 System Bootstrap, Version 17.3.1r[FC2], RELEASE SOFTWARE (P)
Compiled 30-04-2020 12:00:00.00 by rel
Current ROMMON image : Primary Rommon Image
Last reset cause:LocalSoft
C9600-SUP-1 platform with 16777216 Kbytes of main memory
Preparing to autoboot. [Press Ctrl-C to interrupt] 0
boot: attempting to boot from [bootflash:packages.conf]
boot: reading file packages.conf
<truncated
###########################################################################
 <truncated>
Base Ethernet MAC Address : 6c:b2:ae:4a:70:c0
Motherboard Assembly Number : 4C57
Motherboard Serial Number : FXS230103TN
Model Revision Number : V02
Motherboard Revision Number : 3
Model Number : C9606R
System Serial Number : FXS2302Q2EP
```
Wait till you see the **System Configuration Dialog** box. Select the option **No** in order to enter manual configuration mode and select **Yes** in order to terminate autoinstall, to get into the simple manual configuration.

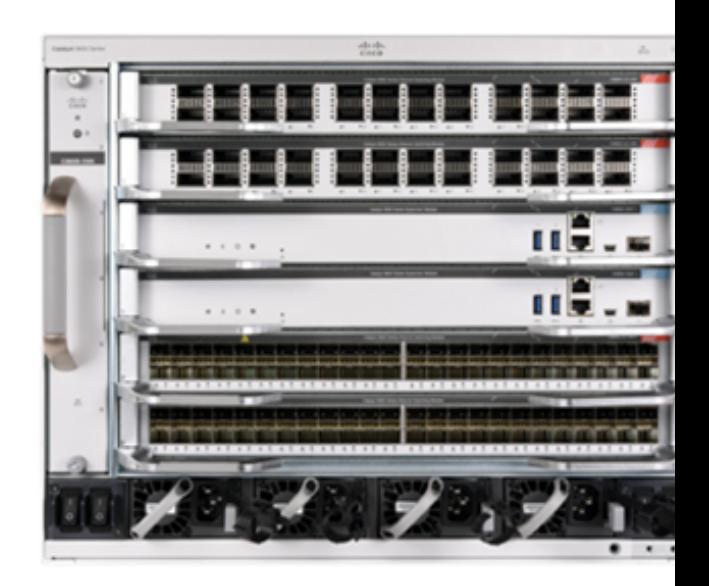

--- System Configuration Dialog ---

**Would you like to enter the initial configuration dialog? [yes/no]: no Would you like to terminate autoinstall? [yes]: yes**

Press RETURN to get started

\*Nov 5 15:40:26.909: %LINEPROTO-5-UPDOWN: Line protocol on Interface Vlan1, changed state to down \*Nov 5 15:40:26.909: %LINEPROTO-5-UPDOWN: Line protocol on Interface GigabitEthernet0/0, changed state to down

### **Configure**

**Note**: Use the **show running-config** command at any point of time in "enable" mode to check configured values.

Configure Management Port with an IP Address of your network and enable the port.

Switch#**configure terminal** Enter configuration commands, one per line. End with CNTL/Z. Switch(config)#**interface gigabitEthernet 0/0** Switch(config-if)#**ip address 10.122.186.8 255.255.255.240** Switch(config-if)#**no shutdown**

Configure a static route in order to reach the Default Gateway for Management network, use your network IP and Gateway.

Switch(config)#**ip route vrf Mgmt-vrf 10.122.157.250 255.255.255.255 10.122.186.1** Configure Line VTY, Virtual terminal in order to access via telnet and set a password of your choice.

Switch(config)#**line vty 0 4** Switch(config-line)#**password cisco** Switch(config-line)#**login**

Transport **input all** allows all protocols (eg. ssh, telnet) in order to access the device through VTY sessions.

Switch(config-line)#**transport input all** Switch(config-line)#**exit** Configure the user-mode password for console access.

Switch(config)#**line console 0** Switch(config-line)#**password cisco** Switch(config-line)#**login** Switch(config-line)#**exit** Configure a strong enable mode password.

Switch(config)#**enable secret cisco** Set the system clock.

#### Switch(config)#**clock timezone utc +5 30**

\*Nov 6 04:34:58.910: %SYS-6-CLOCKUPDATE: System clock has been updated from 10:05:58 utc Fri Nov 6 2020 to 10:04:58 utc Fri Nov 6 2020, configured from console by console. \*Nov 6 04:35:59.634: %SYS-5-CONFIG\_I: Configured from console by console

#### Switch#**clock set 04:30:00 6 Nov 2020**

\*Nov 5 23:00:00.000: %SYS-6-CLOCKUPDATE: System clock has been updated from 10:06:19 utc Fri Nov 6 2020 to 04:30:00 utc Fri Nov 6 2020, configured from console by console. Nov 5 23:00:00.000: %PKI-6-AUTHORITATIVE\_CLOCK: The system clock has been set.

#### Configure hostname for the system.

Switch(config)#**hostname Catalyst-9600** Save the configuration configured so far into startup-config.

Catalyst-9600#**write memory** Building configuration...  $[OK]$ \*Nov 5 16:11:46.061: %SYS-2-PRIVCFG\_ENCRYPT: Successfully encrypted private config file

### **Verify**

Check the software version on the system, observe the up-time, system details, and so on.

Catalyst-9600#**show version** Cisco IOS XE Software, Version 16.12.03a Cisco IOS Software [Gibraltar], Catalyst L3 Switch Software (CAT9K\_IOSXE), Version 16.12.3a, RELEASE SOFTWARE (fc1) Technical Support: http://www.cisco.com/techsupport Copyright (c) 1986-2020 by Cisco Systems, Inc. Compiled Tue 28-Apr-20 09:37 by mcpre

Cisco IOS-XE software, Copyright (c) 2005-2020 by cisco Systems, Inc. All rights reserved. Certain components of Cisco IOS-XE software are licensed under the GNU General Public License ("GPL") Version 2.0. The software code licensed under GPL Version 2.0 is free software that comes with ABSOLUTELY NO WARRANTY. You can redistribute and/or modify such GPL code under the terms of GPL Version 2.0. For more details, see the documentation or "License Notice" file accompanying the IOS-XE software, or the applicable URL provided on the flyer accompanying the IOS-XE software.

ROM: IOS-XE ROMMON BOOTLDR: System Bootstrap, Version 17.3.1r[FC2], RELEASE SOFTWARE (P)

Catalyst-9600 uptime is 36 minutes Uptime for this control processor is 37 minutes System returned to ROM by Reload Command System image file is "bootflash:packages.conf" Last reload reason: Reload Command

States and local country laws governing import, export, transfer and use. Delivery of Cisco cryptographic products does not imply third-party authority to import, export, distribute or use encryption. Importers, exporters, distributors and users are responsible for compliance with U.S. and local country laws. By using this product you agree to comply with applicable laws and regulations. If you are unable to comply with U.S. and local laws, return this product immediately.

A summary of U.S. laws governing Cisco cryptographic products may be found at: http://www.cisco.com/wwl/export/crypto/tool/stqrg.html

If you require further assistance please contact us by sending email to export@cisco.com.

Technology Package License Information:

------------------------------------------------------------------------------ Technology-package Technology-package Technology-package Current Type Type Next reboot ----------------------------------------------------------------------------- network-advantage Smart License network-advantage network-advantage dna-advantage Subscription Smart License dna-advantage AIR License Level: AIR DNA Advantage Next reload AIR license Level: AIR DNA Advantage

Smart Licensing Status: UNREGISTERED/EVAL MODE

cisco C9606R (X86) processor (revision V00) with 1867991K/6147K bytes of memory. Processor board ID FXS2302Q2EP 1 Virtual Ethernet interface 24 Forty/Hundred Gigabit Ethernet interfaces 48 TwentyFive Gigabit Ethernet interfaces 32768K bytes of non-volatile configuration memory. 16009160K bytes of physical memory. 11161600K bytes of Bootflash at bootflash:. 1638400K bytes of Crash Files at crashinfo:. 0K bytes of WebUI ODM Files at webui:.

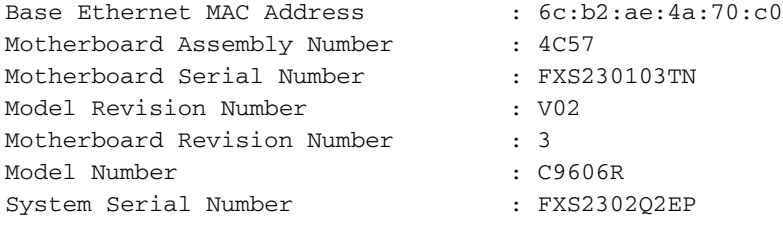

Configuration register is 0x102

Check the installed packages.

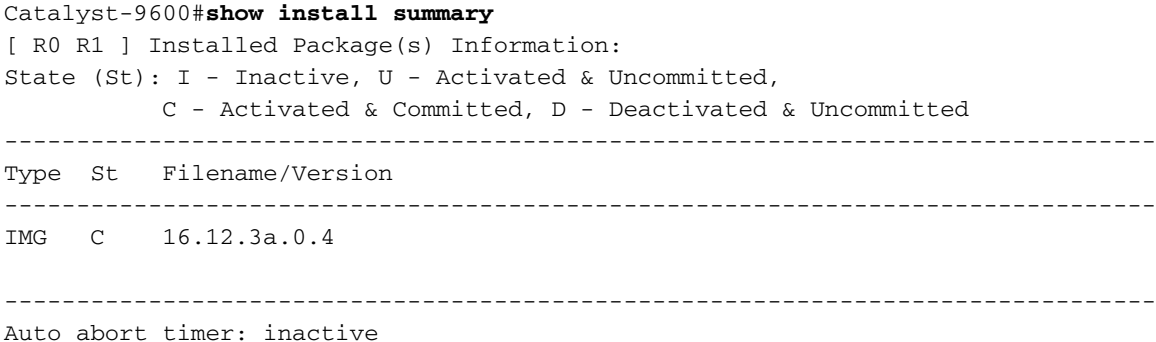

#### Check the route for the Management VRF.

#### Switch#**show ip route vrf Mgmt-vrf**

Routing Table: Mgmt-vrf Codes: L - local, C - connected, S - static, R - RIP, M - mobile, B - BGP D - EIGRP, EX - EIGRP external, O - OSPF, IA - OSPF inter area N1 - OSPF NSSA external type 1, N2 - OSPF NSSA external type 2 E1 - OSPF external type 1, E2 - OSPF external type 2, m - OMP n - NAT, Ni - NAT inside, No - NAT outside, Nd - NAT DIA i - IS-IS, su - IS-IS summary, L1 - IS-IS level-1, L2 - IS-IS level-2 ia - IS-IS inter area, \* - candidate default, U - per-user static route H - NHRP, G - NHRP registered, g - NHRP registration summary o - ODR, P - periodic downloaded static route, l - LISP a - application route + - replicated route, % - next hop override, p - overrides from PfR

--------------------------------------------------------------------------------

Gateway of last resort is not set

#### **S\* 0.0.0.0/0 [1/0] via 10.122.186.1 <--- the default gateway** 10.0.0.0/8 is variably subnetted, 3 subnets, 2 masks S 10.122.157.250/32 [1/0] via 10.122.186.1 C 10.122.186.0/28 is directly connected, GigabitEthernet0/0 L 10.122.186.8/32 is directly connected, GigabitEthernet0/0 Check the reachability to the network via default-gateway.

Switch#**ping vrf Mgmg-vrf 10.122.186.1**

Type escape sequence to abort. Sending 5, 100-byte ICMP Echos to **10.122.186.1**, timeout is 2 seconds: !!!!! Success rate is 100 percent (5/5), round-trip  $min/avg/max = 1/1/4$  ms Switch#

Check the modules installed in the system.

### Catalyst-9600#**show module**

Chassis Type: C9606R

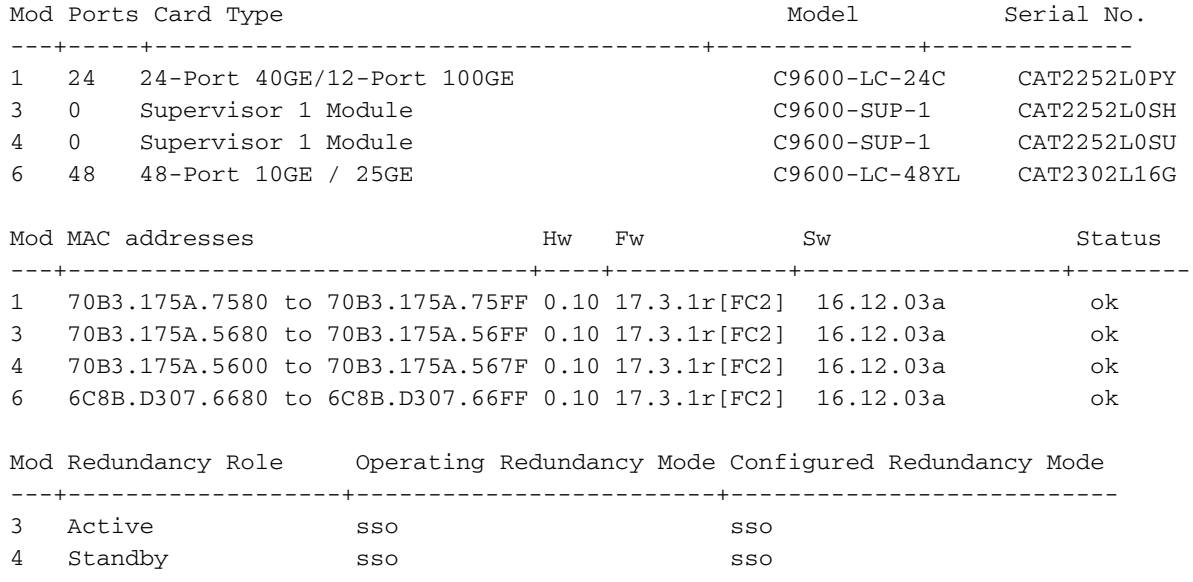

Chassis MAC address range: 64 addresses from 6cb2.ae4a.70c0 to 6cb2.ae4a.70ff

Check the system health using Power-on self-test (POST) and Diagnostic results.

Catalyst-9600#**show post** Stored system POST messages: Switch C9606R -------------- Thu Nov 5 15:34:27 2020 POST: Module: 6 Mac Loopback Begin Thu Nov 5 15:34:27 2020 POST: Module: 6 Mac Loopback: loopback Test: End, Status Passed Thu Nov 5 15:34:27 2020 POST: Module: 1 Mac Loopback Begin Thu Nov 5 15:34:27 2020 POST: Module: 1 Mac Loopback: loopback Test: End, Status Passed Catalyst-9600#**show diagnostic result module all** Current bootup diagnostic level: minimal module 1: SerialNo : CAT2252L0PY  **Overall Diagnostic Result for module 1 : PASS** Diagnostic level at card bootup: minimal Test results: (. = Pass, F = Fail, U = Untested) 1) TestGoldPktLoopback: Port 1 2 3 4 5 6 7 8 9 10 11 12 13 14 15 16 17 18 19 20 21 22 23 24 ---------------------------------------------------------------------------- U U U U U U U U U U U U U U U U U U U U U U U U Port 25 26 27 28 29 30 31 32 33 34 35 36 37 38 39 40 41 42 43 44 45 46 47 48 ---------------------------------------------------------------------------- U U U U U U U U U U U U U U U U U U U U U U U U 2) TestOBFL ------------------------> U 3) TestThermal ---------------------> . 4) TestPortTxMonitoring: Port 1 2 3 4 5 6 7 8 9 10 11 12 13 14 15 16 17 18 19 20 21 22 23 24 ---------------------------------------------------------------------------- U U U U U U U U U . U . U U U U U U U U U U . U Port 25 26 27 28 29 30 31 32 33 34 35 36 37 38 39 40 41 42 43 44 45 46 47 48 ---------------------------------------------------------------------------- U U U U U U U U U U U U U U U U U U U U U U U U module 3: SerialNo : CAT2252L0SH

 **Overall Diagnostic Result for module 3 : PASS** Diagnostic level at card bootup: minimal

Test results:  $( . = Pass, F = Tail, U = Untested)$ 

1) TestOBFL ------------------------> U

- 2) TestFantray ---------------------> .
- 3) TestThermal ---------------------> .
- 4) TestScratchRegister -------------> .

 **Overall Diagnostic Result for module 4 : PASS** Diagnostic level at card bootup: minimal

Test results:  $( . = Pass, F = Fair, U = Untested)$ 

- 1) TestOBFL ------------------------> U
- 2) TestFantray ---------------------> U
- 3) TestThermal ---------------------> .
- 4) TestScratchRegister -------------> U

module 6: SerialNo : CAT2302L16G

 **Overall Diagnostic Result for module 6 : PASS** Diagnostic level at card bootup: minimal

Test results:  $( . = Pass, F = Tail, U = Untested)$ 

1) TestGoldPktLoopback:

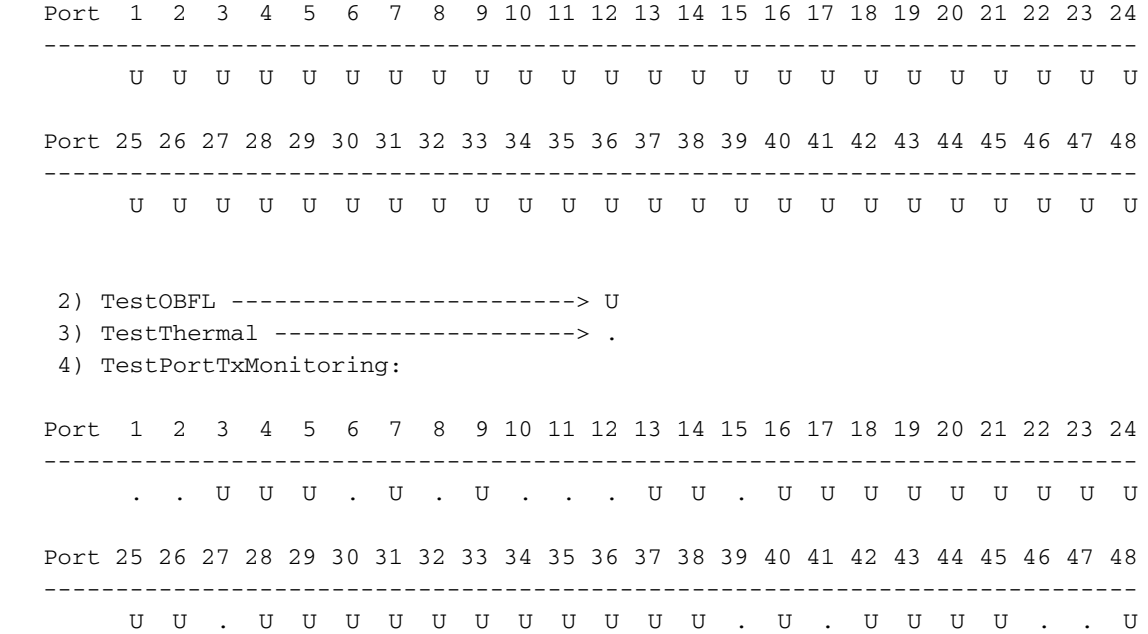

Check if the clock is set properly.

Catalyst-9600#**show clock** \*16:32:55.196 UTC Thu Nov 5 2020

Check the Power Supplies installed and their health.

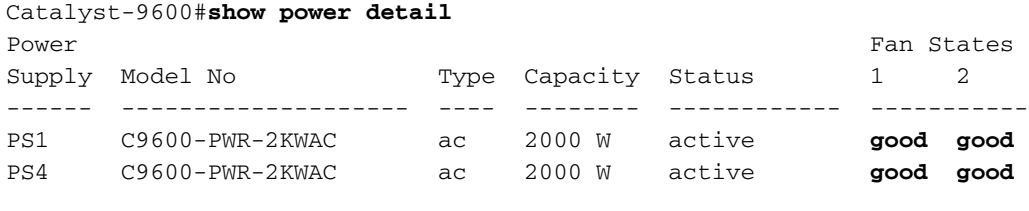

PS Current Configuration Mode : none PS Current Operating State : none

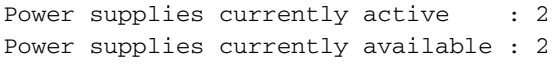

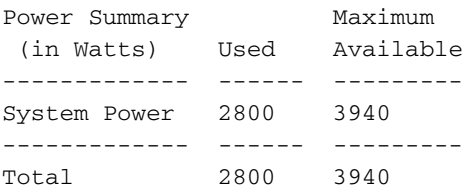

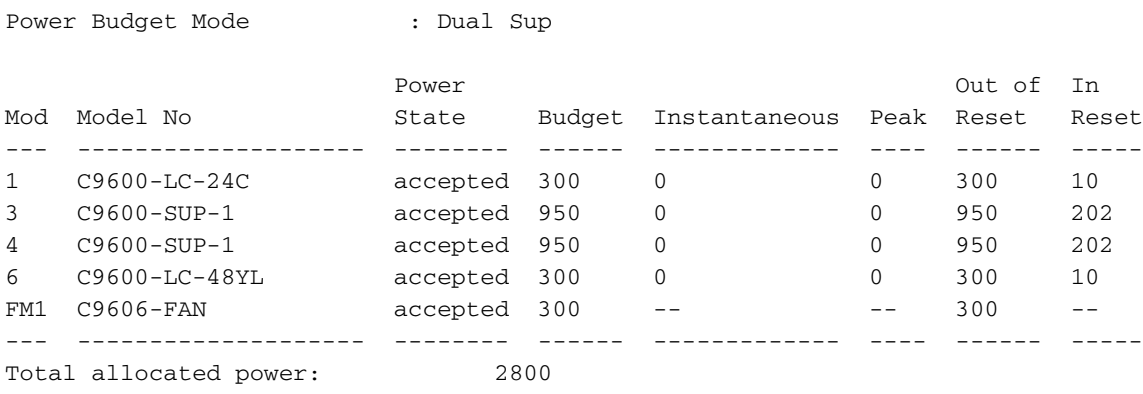

Total required power: 2800

## **Related Information**

- Please follow the **[system management configuration guide](https://www.cisco.com/c/en/us/td/docs/switches/lan/catalyst9600/software/release/17-3/configuration_guide/sys_mgmt/b_173_sys_mgmt_9600_cg.html)** for detailed configuration options.
- **[Technical Support & Documentation Cisco Systems](https://www.cisco.com/c/en/us/support/index.html)**